### Campus Labs Outcomes at California State University, San Bernardino

As a result of attending this training, participants will be able to:

Describe 4 major components of the user interface:

- Org Chart
- Learning Outcomes Panel
- Context Panel
- Assessment Panel

Edit or create one assessment in their department

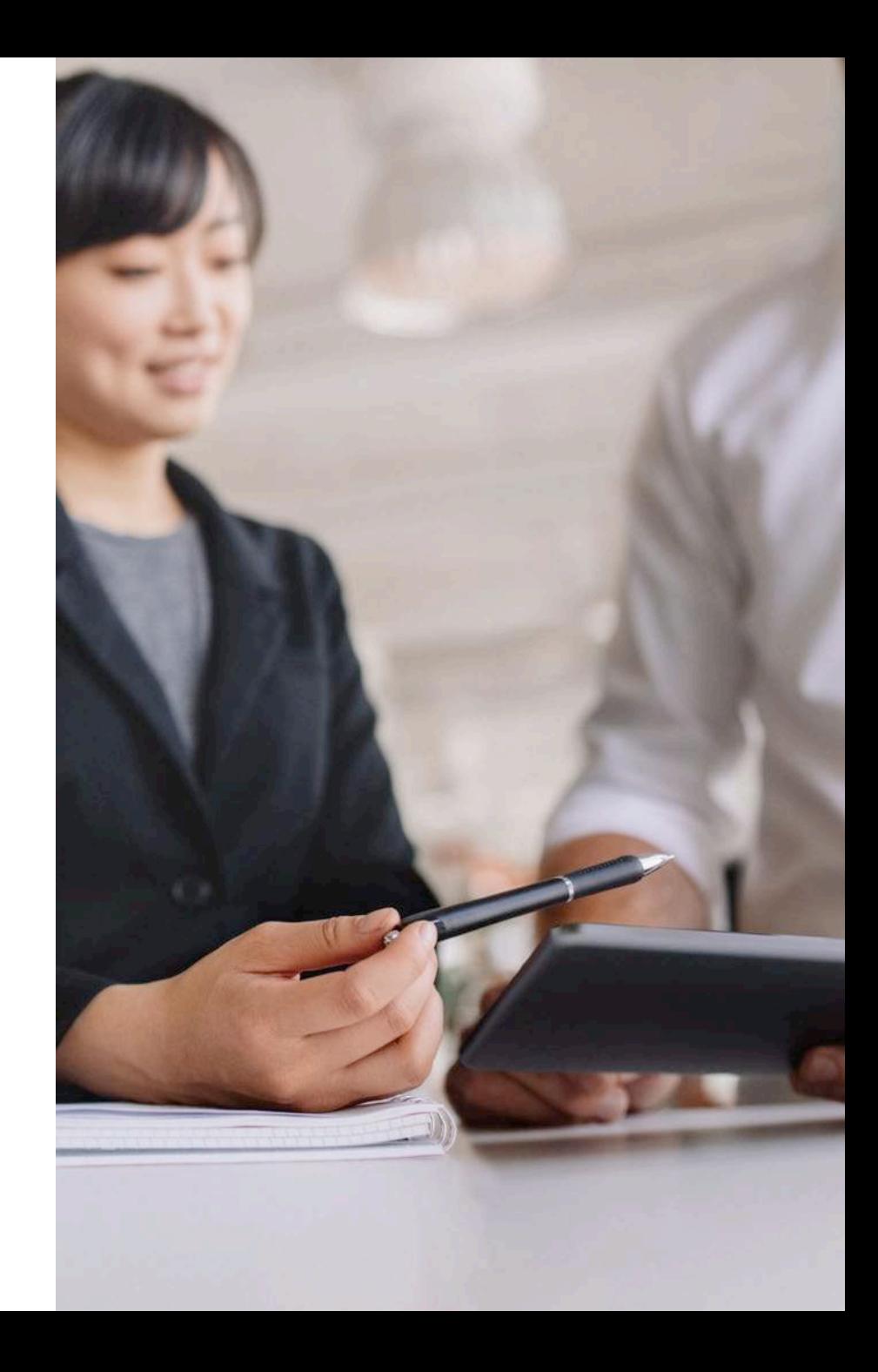

#### Homepage: https://csusb.campuslabs.com

#### campuslabs  $\cdot$ s<sup>2</sup>

#### Your Campus Labs Platform at **California State University - San Bernardino**

#### **Baseline**

Assess student learning and success through surveys, rubrics, and benchmarking

#### **Compliance Assist** Connect and manage your program review and accreditation efforts

Promote meaningful engagement experiences across campus

**Engage** 

#### **Faculty**

Manage course rosters, course evaluations, and more with a personalized dashboard

Insight Decipher campus-wide data for informed decision-making

**Outcomes** Assess academic and co-curricular alignment and performance

**B** Judith

#### **Planning**

Connect and manage your strategic planning efforts

Reed Help? Visit our Support Center for articles, webinars, and other resources!

@2019 Campus Labs

## Homepage

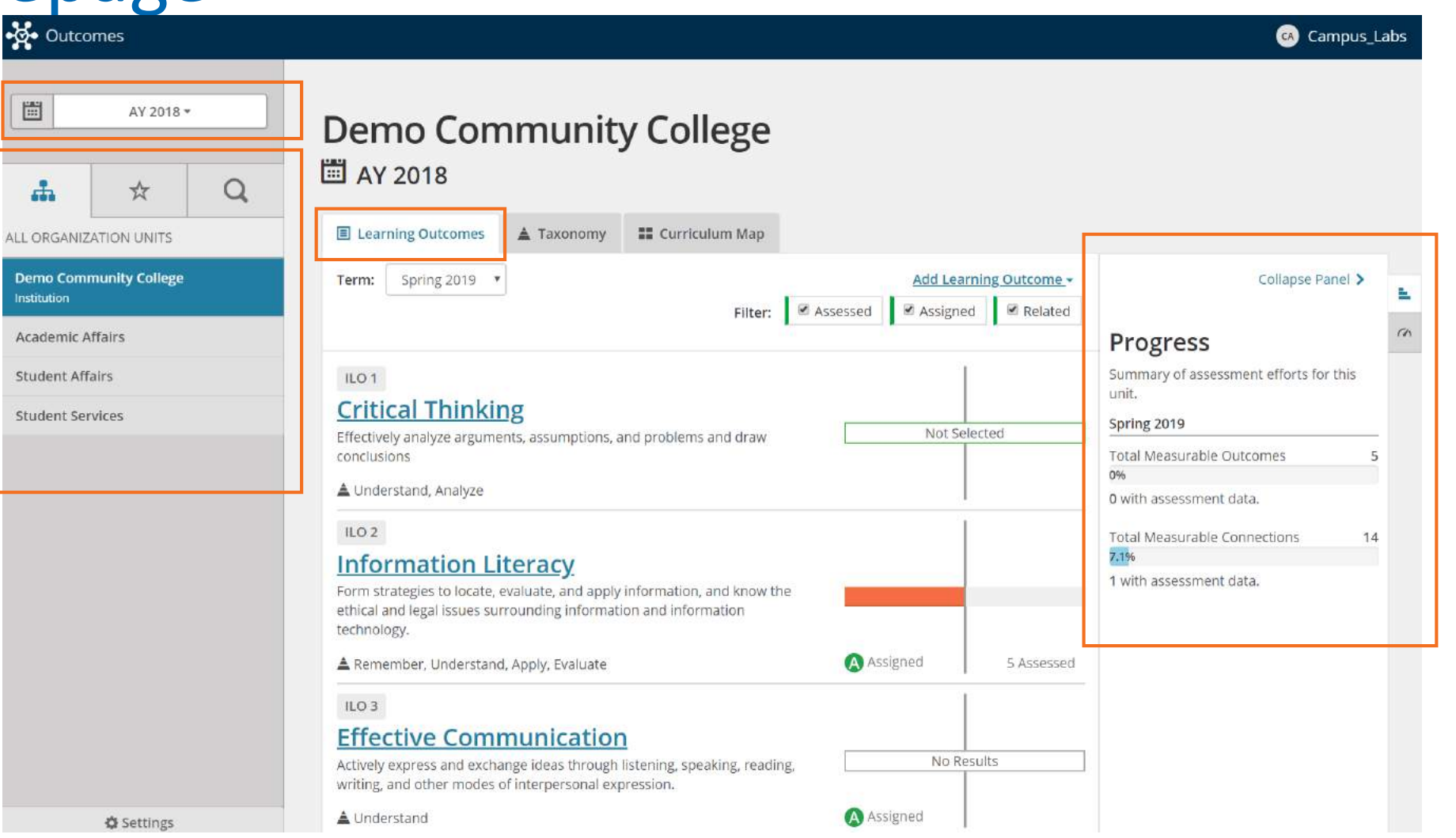

#### Adding Assessments

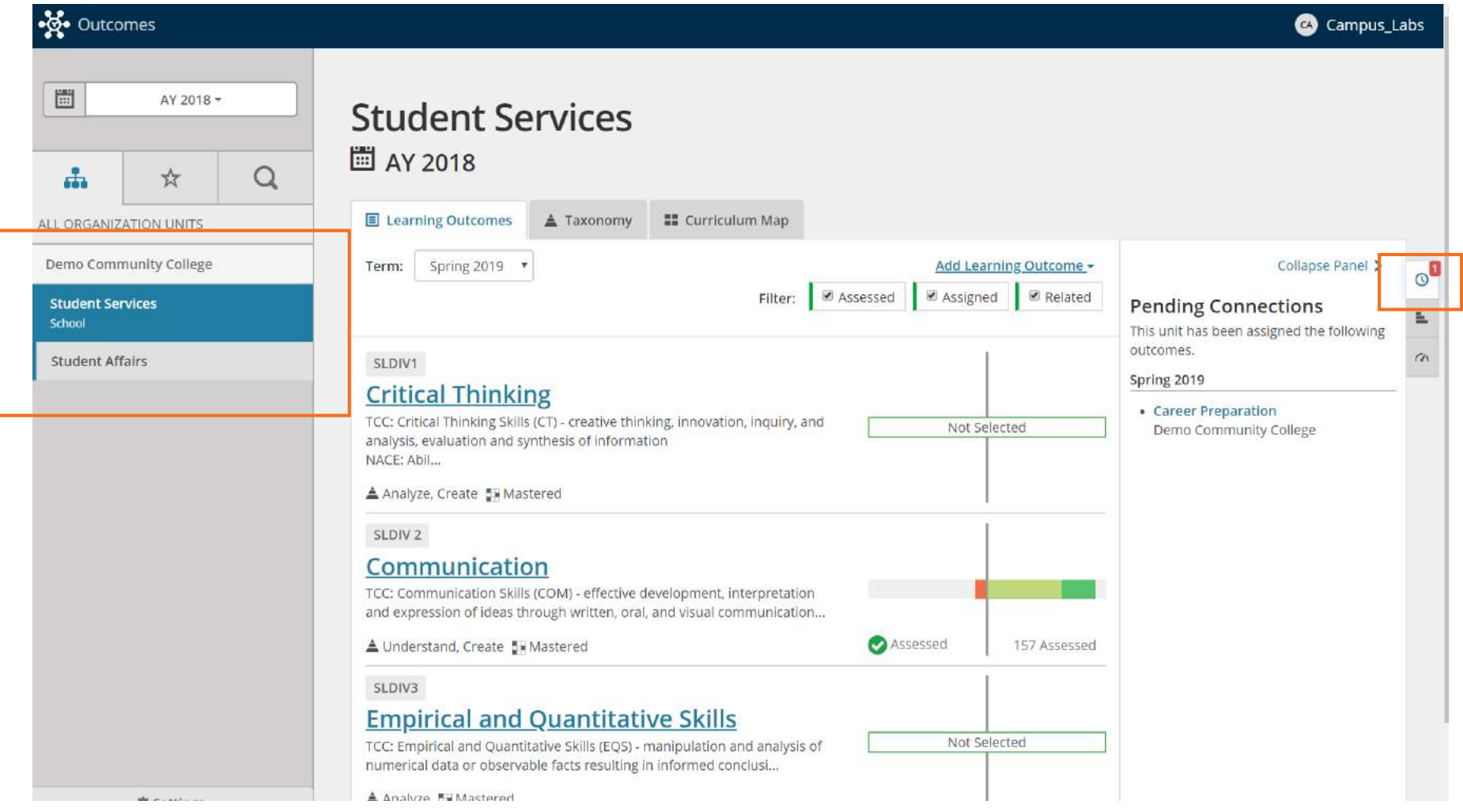

### Adding assessment data

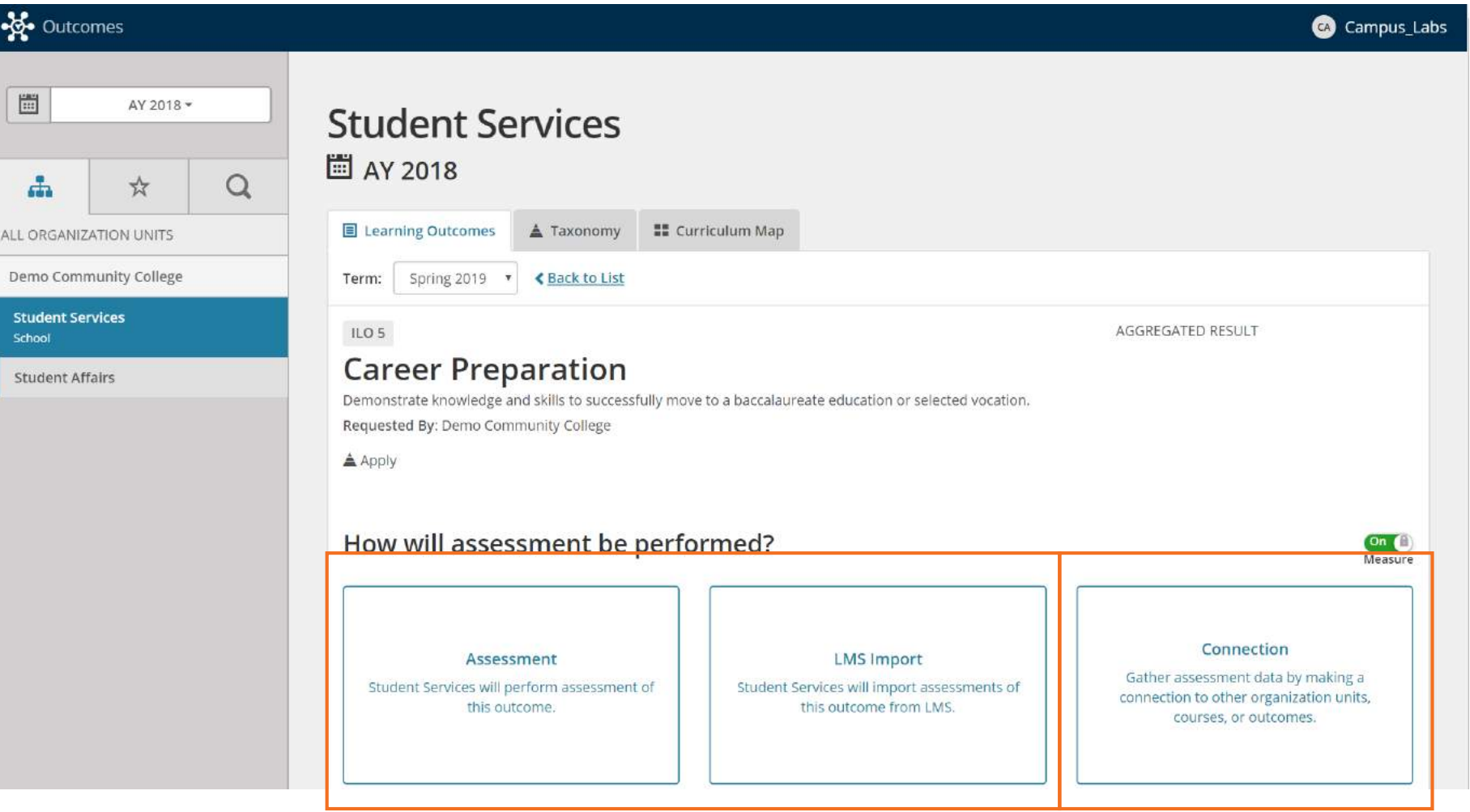

### Document the Assessment details (manual)

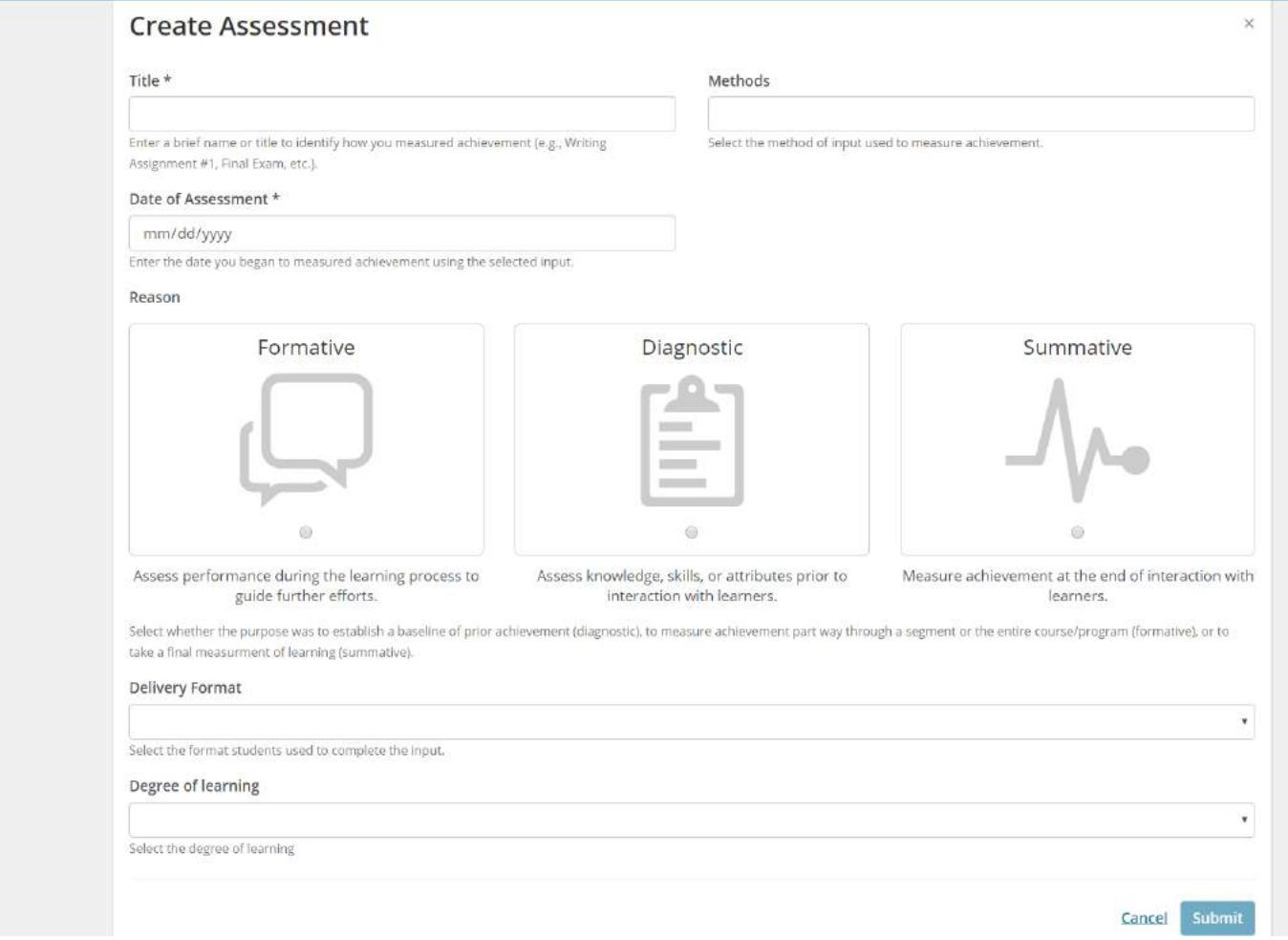

#### Adding assessment results

 $\frac{1}{2}$  Outcon

圖

 $\Delta$ 

ALL ORGANIZA Demo Comm **Student Ser** School Student Affa

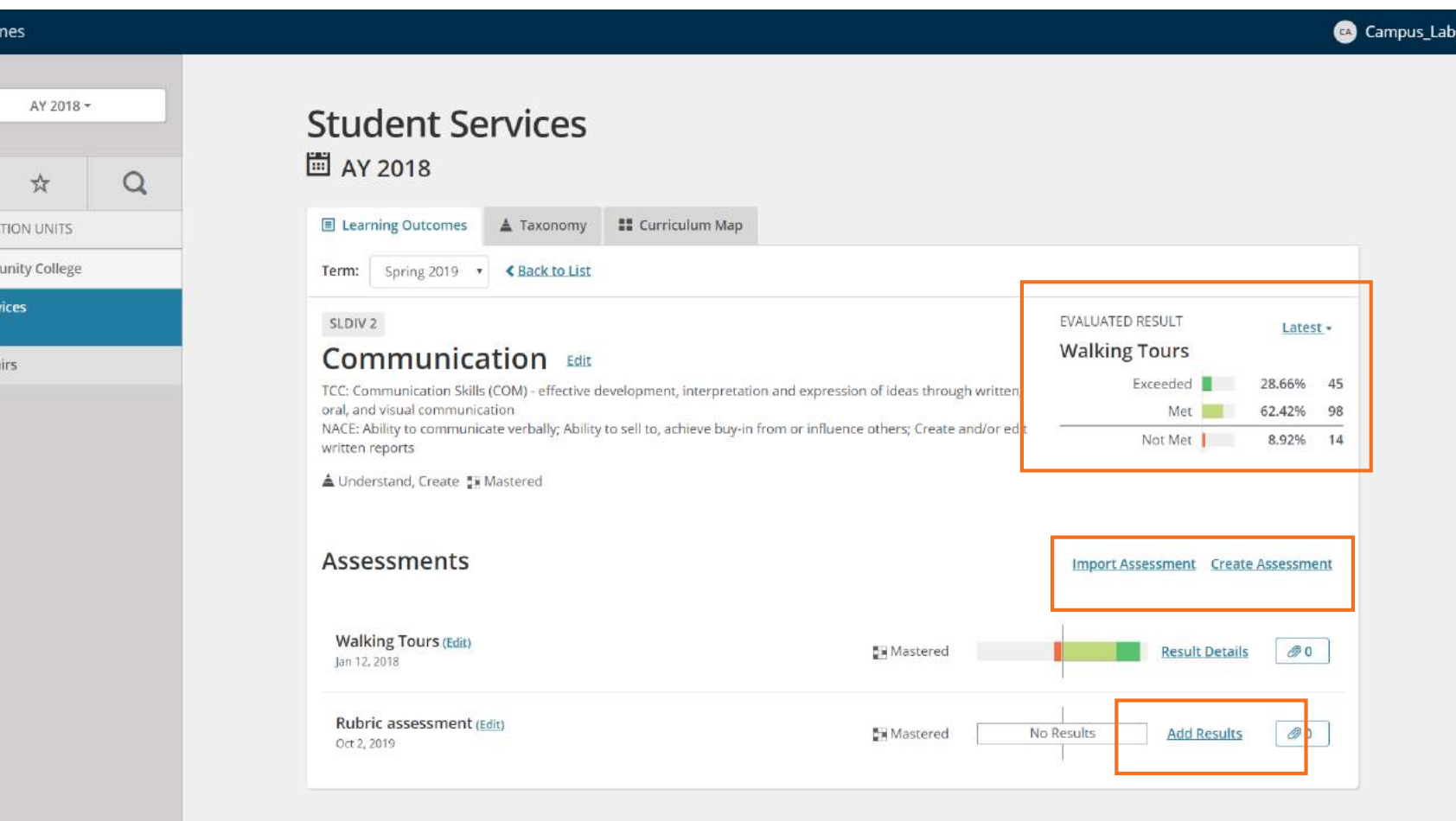

@ 2019 Campus Labs

### Adding assessment results (continued)

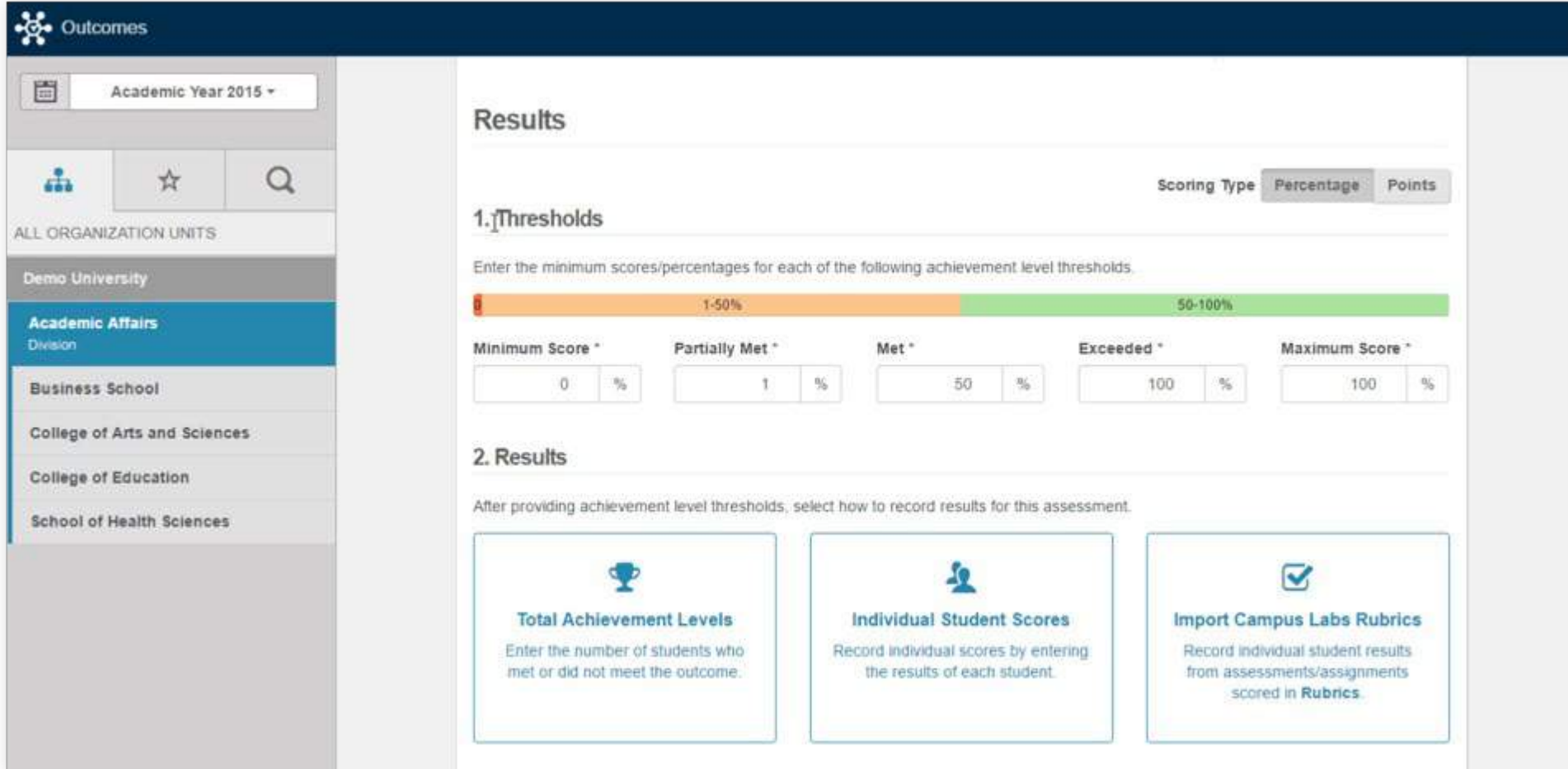

#### Record the assessment results (manual)

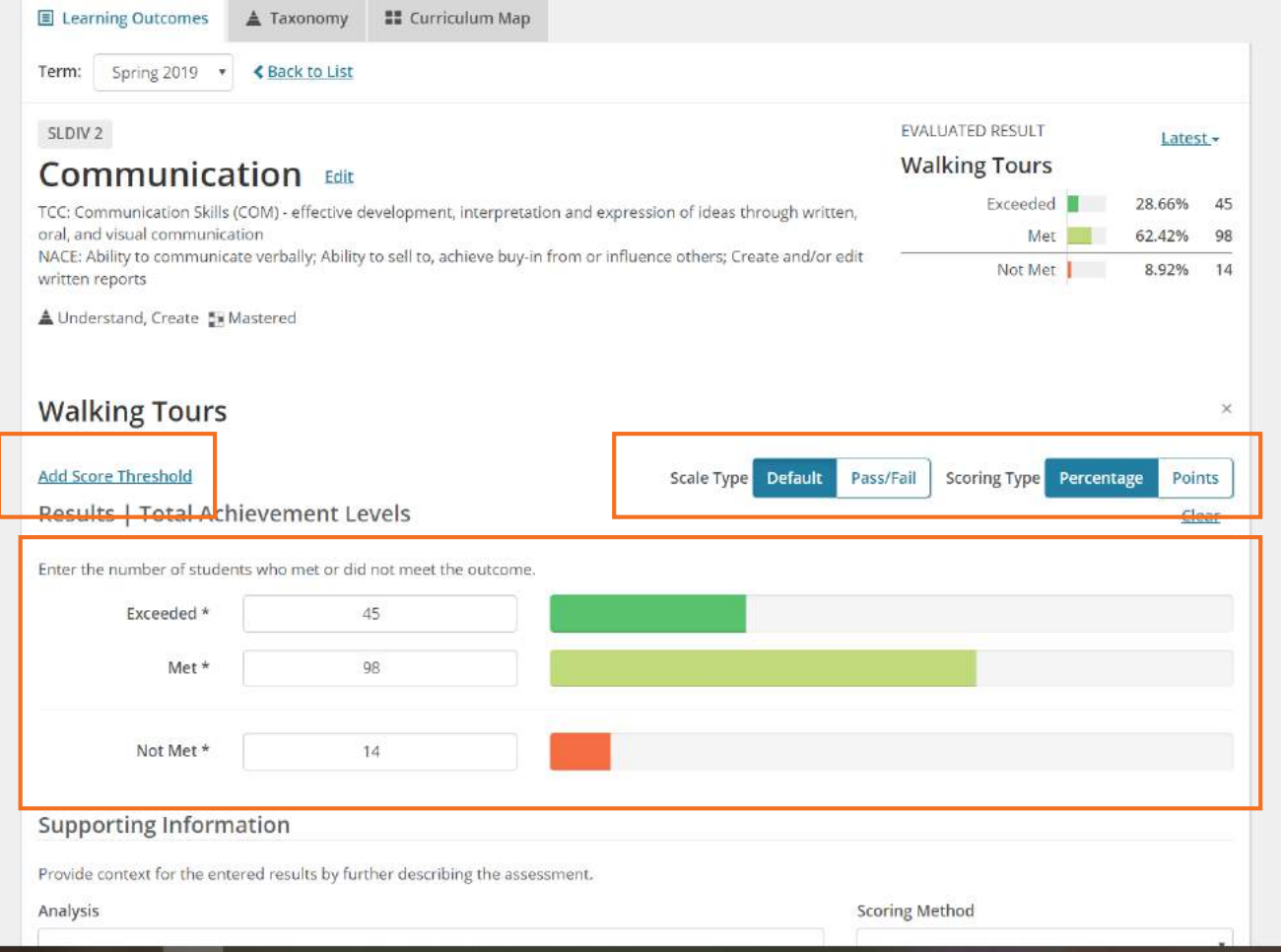

# Reviewing existing assessments

Ë

ALL Den Aca Teo

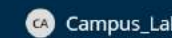

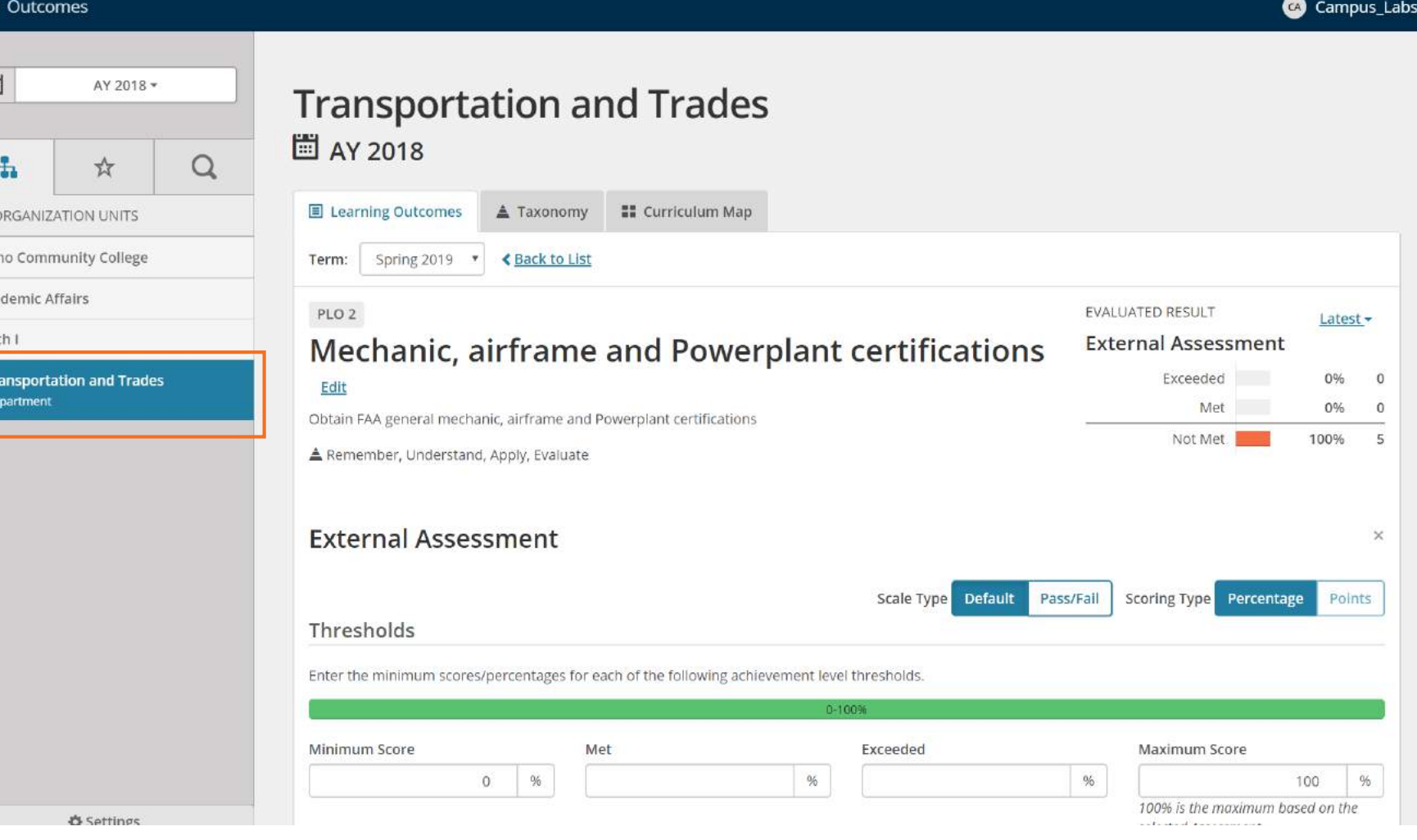

### Support

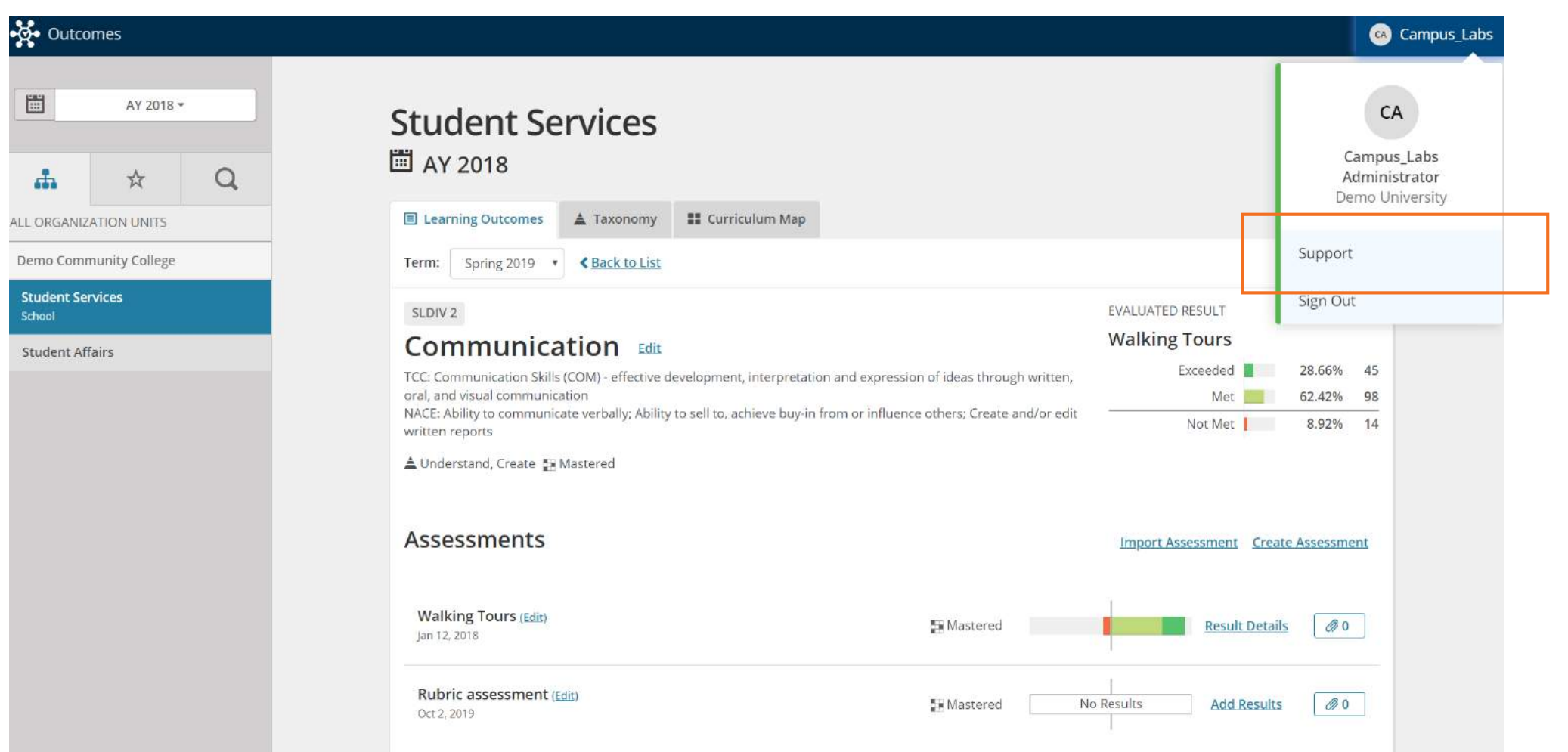

# CSUSB's Outcome site

#### Practice (https://csusb.campuslabs.com)

- Writing Learning Outcomes and Entering Assessment Data
	- We will go through the articles and videos for each component of writing learning outcomes and entering assessment data
- If we have time today, let's try creating/editing at least one learning outcome item

#### Next Steps

- Write several overarching outcomes into your platform. We suggest starting with PLO's. The next module will show you how to request assessments from other organizations, courses, and sections. But, the first step is to have some learning outcomes in the platform that will need to be assessed. When doing this, it is helpful to have a document of the learning outcomes open on your computer. You can copy and paste the statements directly into Outcomes.
- What technical questions do we need to address to assist you in using Outcomes?

#### Next Steps

- Next PD on Outcomes will address:
	- **Connections** are the process of requesting assessment and data from various sources to create aggregate and comparative reports. Connections will serve as the data conduit to create your data visualizations.
	- **Data Visualizations and Reports -** This collection of material will introduce users to the various data visualizations and reporting features in Outcomes. You will be given an in-depth introduction and analysis to all of the data visualizations you will eventually create

# Questions?